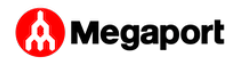

## <span id="page-0-0"></span>Adding a Port to an Existing LAG

The most simple LAG configuration is a single Port LAG, which configures the device on the Megaport side to run LACP on a single channel. However, this configuration doesn't provide any added resilience. If Port capacity or traffic status requires resilience, you can add Ports to a LAG. For example, if traffic moves from development to production, you may require additional Ports.

When you add one or more Ports to a live LAG, they are automatically assigned the same location, speed, and Marketplace visibility as other Ports in the LAG. Any Ports that you add to a diverse LAG will inherit the diversity zone of the LAG.

## **To add a Port to an existing LAG**

- 1. Log in to the [Megaport Portal](https://portal.megaport.com) and choose Services.
- 2. Select a Port that is part of a LAG and click **+Ports**.

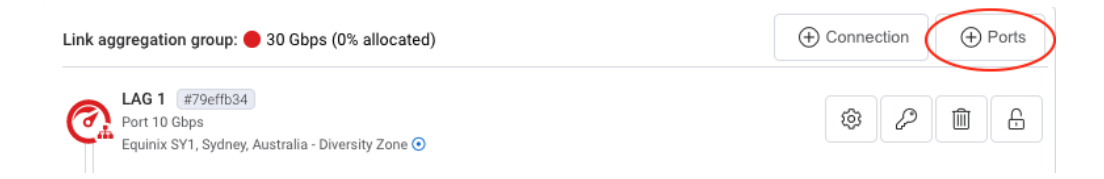

3. Choose the number of Ports to add to the LAG from the drop-down list.

The maximum number of Ports in a LAG is 8.

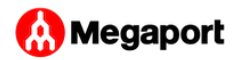

- 4. Specify these details for the new Port:
	- **Port Name** Specify an easily identifiable name for the Port. •
	- Minimum Term Specify 1 month, 12 months, or 36 months. Longer terms result in a lower monthly rate. By default, a rolling month-to-month term is selected.
	- **Invoice Reference** (optional) Specify an identifying number for the Port to be used for billing purposes, such as a purchase order number.
	- **Port Diversity** If the current location supports diversity, this section notifies you that the new Port will be added to the diversity zone of the LAG. For details on Port diversity, see [Port](../port-diversity/) [Diversity](../port-diversity/).

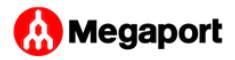

**LACP & LAG Ports** – Specify the number of Ports to add to the • LAG from the drop-down list.

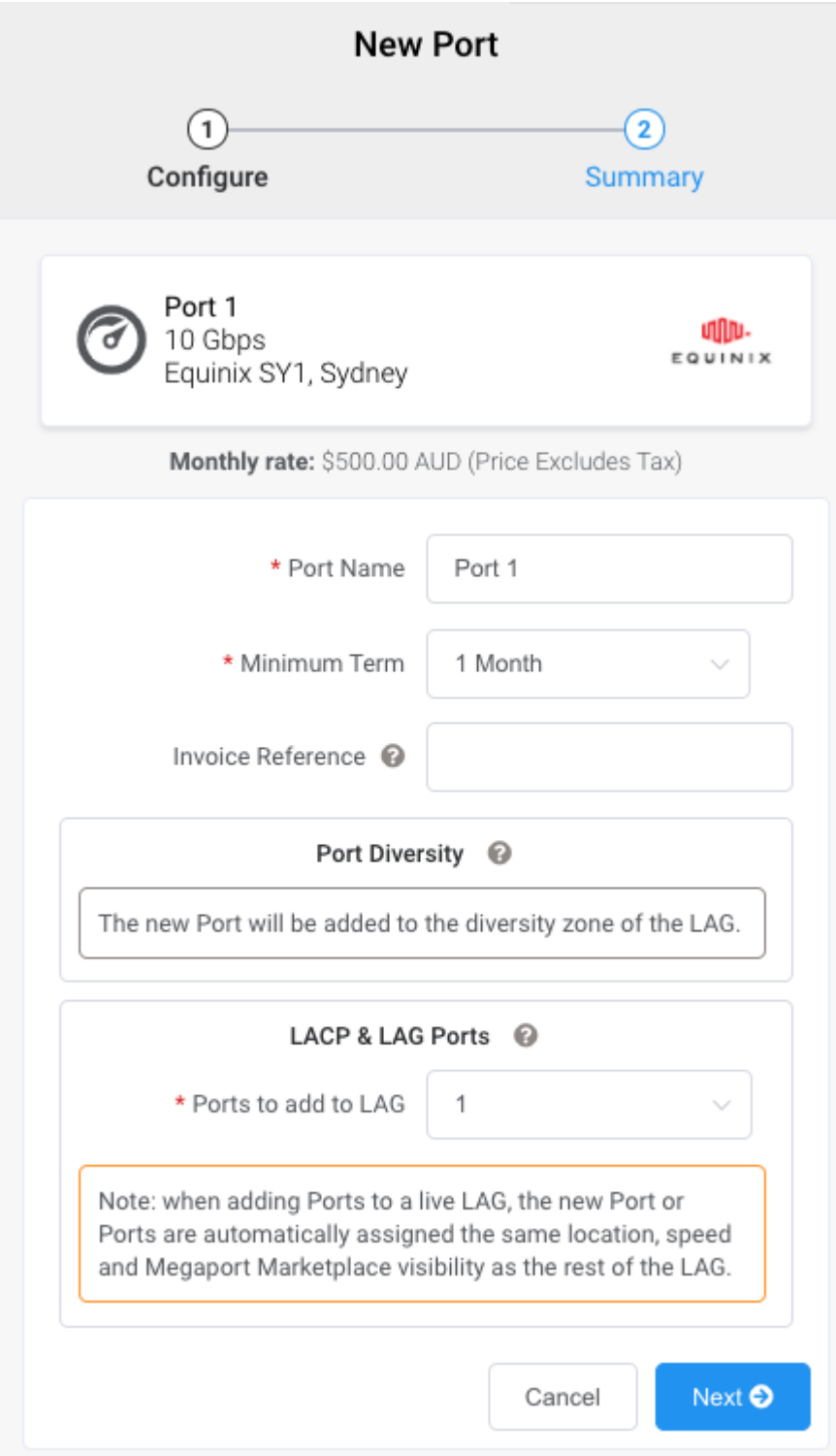

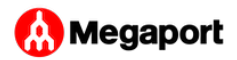

## 5. Click **Next**.

The price updates dynamically based on your selections.

[6](#page-0-0). Complete the order process.

For more information, follow steps 5 to 10 in [Creating a Port.](../creating-port/)

Last update: